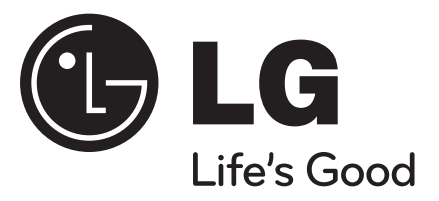

**POLSKI**

## **DP481B**

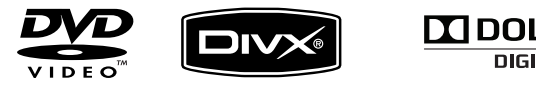

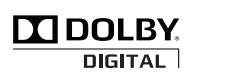

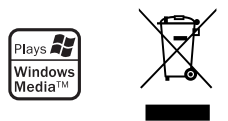

P/NO : MFL61986204

DP481B-P.APOLLLK\_POL\_MFL619862041 1

1/31/09 4:13:03 PM

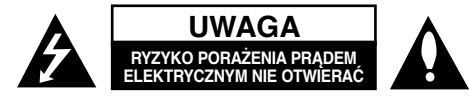

**UWAGA:** ABY ZMNIEJSZYĆ RYZYKO PORAŻENIA PRADEM, NIE ZDEJMOWAĆ POKRYWY (LUB TYLNEJ ŚCIANY). WEWNĄTRZ NIE MA CZĘŚCI DO SAMODZIELNEJ NAPRAWY. NAPRAWĘ ZLECIĆ WYKWALIFIKOWANEMU SERWISOWI.

> Symbol błyskawicy w trójkącie ostrzega o niebezpiecznym napięciu obecnym w urządzeniu, które może narazić użytkownika na ryzyko porażenia prądem elektrycznym.

Symbol wykrzyknika w trójkącie informuje <sup>u</sup>żytkownika o ważnej instrukcji dot. działania i konserwacji (serwisowania) w dokumentacji dołączonej do urządzenia.

**OSTRZEŻENIE:** CHRONIĆ URZĄDZENIE PRZED DESZCZEM I WILGOCIĄ, ABY UNIKNĄĆ POŻARU LUB PORAŻENIA PRADEM.

**OSTRZEŻENIE:** Nie instalować urządzenia w przestrzeni zamkniętej jak np. półki z książkam, itd.

**UWAGA:** Nie zasłaniać otworów wentylacyjnych. Instalować zgodnie z zaleceniami producenta. Szczeliny i otwory wentylacyjne w obudowie zapewniają niezawodną pracę urządzenia i chronią je przed przegrzaniem. Nie należy kłaść urządzenia na łóżku, sofie, dywanie lub na innej podobnej powierzchni, która mogłaby doprowadzić do zatkania tych otworów. Nie należy umieszczać urządzenia w zabudowie izolującej, takiej jak półki na książki, stojaki,

chyba że zostanie zapewniona odpowiednia wentylacja lub jest to zgodne z instrukcją producenta.

**UWAGA:** To urządzenie jest wyposażone w laser. Aby zapewnić prawidłowe użytkowanie urządzenia, prosimy o uważne przeczytanie

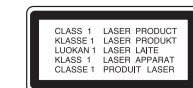

niniejszej instrukcji i zachowanie jej na przyszłość. Skontaktować się z autoryzowanym serwisem, jeżeli zajdzie potrzeba konserwacji urządzenia. Wykonywanie procedur sterowania, regulacji lub jakichkolwiek innych niż tutaj podane może być przyczyną wystawienia się

na niebezpieczne promieniowanie. Nie otwierać obudowy, ponieważ może to być przyczyną wystawienia się na bezpośrednie działanie wiązki lasera. Widzialne promieniowanie lasera po otwarciu. NIE PATRZEĆ NA WIĄZKĘ.

**UWAGA:** To urządzenie nie może być wystawione na działanie wody (kapiącej lub rozpryskiwanej) i nie należy kłaść na nim przedmiotów wypełnionych cieczą, takich jak wazony.

#### **UWAGA**

- Wentylacja nie może być ograniczana poprzez przykrywanie otworów wentylacyjnych przedmiotami, takim jak gazety, obrusy, zasłony itp.
- Nie stawiać na urządzeniu źródeł otwartego ognia, takich jak zapalone świece.
- Zużyte baterie powinny być bezpiecznie zutylizowane a nie spalone. Należy zwrócić uwagę na względy ochrony środowiska przy utylizacji baterii.
- Urządzenie przeznaczone jest do użytku tylko w klimatach tropikalnych i umiarkowanych.
- Nadmierne ciśnienie akustyczne pochodzące ze <sup>s</sup>łuchawek może spowodować utratę słuchu.
- Baterie nie mogą być wystawiane na nadmierne ciepło jak np. promienie słoneczne, ogień itp.
- Dla własnego bezpieczeństwa nie wolno wyjmować znajdującej się w urządzeniu baterii. Jeżeli zajdzie konieczność wymiany baterii, należy to wykonać w najbliższym autoryzowanym serwisie LG Electronics lub poprosić o pomoc sprzedawcę.

## **UWAGA dotycząca przewodu zasilania Dla większości urządzeń zalecane jest, aby były podłączone do osobnego obwodu;**

to znaczy do pojedynczego gniazdka, które zasila tylko dane urządzenie i nie ma innych wyjść lub odgałęzień. Dla pewności sprawdzić stronę ze specyfikacjami technicznymi w niniejszej instrukcji obsługi. Nie przeciążać gniazdek zasilających. Przeciążone, luźne, uszkodzone lub przepalone gniazdka, kable zasilające lub przedłużające stwarzają zagrożenie. Jakakolwiek z powyższych sytuacji moż<sup>e</sup> być przyczyną porażenia prądem lub pożaru.

Raz na jakiś czas należy sprawdzać przewód zasilający urządzenia i jeśli pojawią się oznaki uszkodzenia lub przetarcia się, odłączyć go, zaprzestać korzystania z urządzenia i wymienić przewód w autoryzowanym serwisie.

 Zabezpieczyć przewód zasilania przed fizycznym lub mechanicznym, niewłaściwym użytkowaniem, tj. przed skręcaniem, zapętleniem, zaciskaniem, przytrzaskiwaniem drzwiami lub przekraczaniem. Należy zwrócić szczególną uwagę na wtyczki, gniazdka ścienne oraz miejsce, w którym przewód łączy się z urządzeniem. Wyjąć wtyczkę przewodu zasilającego, aby odłączyć od zasilania. Podczas instalacji urządzenia upewnić się, ż<sup>e</sup> wtyczka jest łatwo dostępna.

#### **Pozbywanie się starego urządzenia**

- 1. Jeżeli do produktu dołączony jest niniejszy symbol przekreślonego kosza, oznacza to, XX. że jest on objęty Dyrektywą Europejską 2002/96/EU.
	- 2. Wszystkie elektryczne i elektroniczne urządzenia powinny być oddawane do specjalnych punktów zbiórki wyznaczonych przez miejscowe lub regionalne władze.
	- 3. <sup>W</sup>łaściwa likwidacja urządzenia pomoż<sup>e</sup> chronić przed negatywnymi konsekwencjami dla środowiska naturalnego i ludzkiego zdrowia.
	- 4. Więcej szczegółowych informacji o likwidacji nieużywanego urządzenia można uzyskać w urzędzie miasta, punktach uzdatniania odpadów lub w sklepie, gdzie produkt został kupiony.
- **To urządzenie zostało wyprodukowane zgodnie z dyrektywą EEC 2004/108/EC oraz dyrektywą niskich napięć 2006/95/EC. Przedstawiciel na Europe:**

LG Electronics Service Europe B.V. Veluwezoom 15, 1327 AE Almere, The **Netherlands** (Tel : +31–036–547–8940)

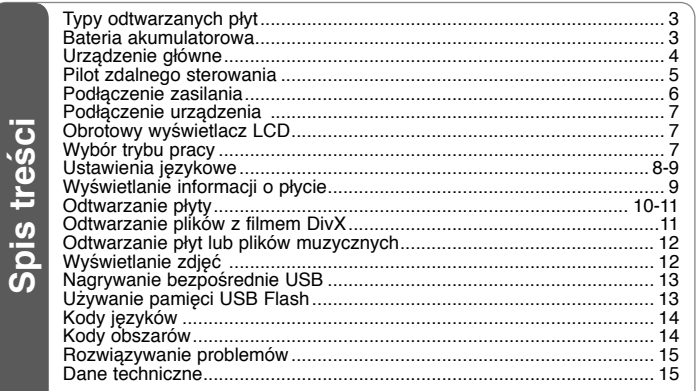

## **Typy odtwarzanych płyt**

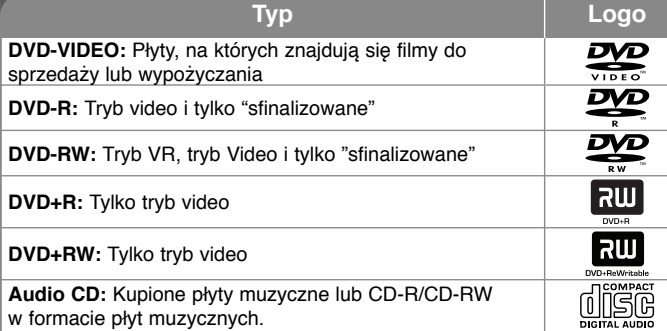

Dodatkowo, urządzenie to odtwarza płyty DVD±R/RW oraz CD-R/RW, zawierające pliki audio, DivX, MP3, WMA i/lub JPEG. Niektórych płyt DVD±RW/DVD±R lub CD-RW/CD-R, nie da się odtworzyć ze względu na jakość nagrania, stan fizyczny, <sup>w</sup>łaściwości urządzenia nagrywającego lub oprogramowanie antypirackie.

**Wyprodukowane na licencji Dolby Laboratories. Dolby i symbol podwójnego D <sup>s</sup>ą znakami handlowymi Dolby Laboratories.**

**"Logo DVD" jest znakiem handlowym DVD Format/Logo Licensing Corporation.**

## **O wyświetlanym symbolu**

Ikona "  $\odot$  " pojawiająca się na ekranie telewizora oznacza, że funkcia objaśniona w niniejszej instrukcji obsługi jest niedostępna dla danego nośnika.

## **Kod regionalne**

Urządzenie to ma przypisany kod regionu, który jest podany na etykiecie znajdującej się z tyłu. Urządzenie to może odtwarzać tylko płyty DVD oznaczone tym samym kodem lub "ALL".

- Większość płyt DVD ma dobrze widoczne oznaczenie z kulą ziemską i jedną lub kilkoma cyframi na okładce. Numer ten musi być taki sam jak kod regionalny urządzenia, w przeciwnym wypadku płyta nie będzie odtwarzana.
- Przy próbie włączenia odtwarzania płyty DVD z innym kodem regionu, na ekranie telewizora pojawi się komunikat "Check Regional Code" (sprawdź kod regionu).

## **Prawa autorskie**

Prawo zabrania kopiowania, rozpowszechniania, pokazywania, rozpowszechniania za pomocą przewodu, publicznego odtwarzania lub wypożyczania materiał<sup>u</sup> objętego prawami autorskimi bez zezwolenia. To urządzenie ma funkcję zabezpieczającą przed kopiowaniem, dostarczoną przez Macrovision. Niektóre płyty zawierają sygnały zabezpieczające przed kopiowaniem. Podczas nagrywania lub odtwarzania, na obrazie pojawią się zakłócenia. Urządzenie to zawiera technologię chronioną prawami autorskimi przez patenty w USA oraz inne prawa własności intelektualnej. Użycie tej chronionej technologii musi być autoryzowane przez firmę Macrovision i jest ona przeznaczona tylko do użytku domowego oraz innego ograniczonego chyba, że autoryzacja Macrovision postanawia inaczej. Przeróbka lub demontaż są zabronione.

## **Bateria akumulatorowa**

- Wbudowana bateria akumulatorowa, umożliwia przenoszenie urządzenia i odtwarzanie plików, bez przewodu zasilającego.
- Wbudowana bateria akumulatorowa rozpocznie ładowanie tylko, gdy urządzanie jest wyłączone, a przewód zasilający jest podłączony do gniazdka zasilającego.
- Włączenie urządzenia spowoduje zatrzymanie ładowania.
- Ładowanie trwa około 4 godzin.
- Czas pracy na zasilaniu z baterii: w przybliżeniu 4 godziny 30 minut. Czas pracy na baterii może się różnić w zależności od stanu baterii, statusu pracy i warunków otoczenia. Maksymalny możliwy czas odtwarzania wynosi do 5 godziny 30 minut.
- Wskaźnik baterii pozostanie czerwony w trakcie ładowania. Po zakończeniu ładowania, wskaźnik zmieni barwę na zieloną.
- Jeżeli pozostały czas pracy na zasilaniu z baterii będzie krótszy niż pięć minut, na wyświetlaczu będzie migać "-".

1/23/09 5:41:09 PM

# **Urz ądzenie główne**  $\blacksquare$  $\overline{2}$  $\bigodot$  $\sim$  $10<sup>1</sup>$  $\circ$  $9$  $\binom{2}{4}$

15

 $\overline{8}$ 

Ė.

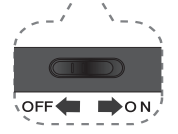

## a **Wyświetlacz LCD**

- **2** Przyciski funkcyjne
	- **SETUP:** Otwiera lub zamyka menu konfiguracii.
		- **MENU:** Dostęp do menu DVD.
	- **COLOR/BRIGHT\*:** Wyświetla menu jasności lub kolorów wyświetlacza LCD.
	- **MODE:** Wybór trybu pracy pomiędzy [DISC](płyta) a [USB]. \* W celu ustawienia koloru lub jasności wyświetlacza LCD, należy naciskać wielokrotnie COLOR/BRIGHT, aby wyświetlić menu jasności lub koloru, po czym ustawić żądaną wartość, używają<sup>c</sup> przycisków ◀ / ▶. Nacisnąć ENTER , aby potwierdzić ustawienie.
- c **Przyciski sterowania w menu** • bBvV **(lewo/prawo/góra/dół):**  Wybiera opcję w menu. • **ENTER:** Potwierdza wybór menu.
- d **Odbiornik sygnału sterowania:**  Należy kierować pilota zdalnego sterowania w to miejsce. Aby sterować urządzeniem przy pomocy pilota, nie wolno składać ekranu LCD.

## e **Głośniki**

 $\overline{3}$ 

 $-4$ 

۰б.

 $\overline{6}$ 

- **6** OPEN (▲): Otwiera pokrywę płyty.
- g **Wskaźnik ładowania baterii i zasilania**
	- Wskaźnik zmienia się na kolor czerwony w trakcie ładowania, a po jego zakończeniu na kolor zielony. (Szczegóły patrz strona 3).
	- Wskaźnik zmienia kolor na zielony na kilka sekund po włączeniu urzadzenia.

## h **Pokrywa płyty**

**Port USB:** Podłączyć pamięć USB

## Flash.

- $\blacksquare$  Przyciski sterowania do odtwarza**niem**
	- **► (Odtwarzanie)/ <b>II** (Pauza): Rozpoczyna odtwarzanie. Nacisnąć ponownie, aby zamknąć tryb wstrzymania.
	- x **(Stop):** Zatrzymuje odtwarzanie..
	- . **(Skip):** Przeszukiwanie wstecz\* lub powrót do początku aktualnego rozdziału lub ścieżki lub do poprzedniego rozdziału lub ścieżki.
	- > **(Skip):** Przeszukiwane do przodu\* lub przejście do następnego rozdziału lub ścieżki. Nacisnąć i przytrzymać przycisk
	- przez około dwie sekundy.
- **fi**  $\bigcirc$ /**I** (Przełącznik zasilania): Włącza ON lub wyłącza OFF urządzenie. **Uwaga:** Aby obsługiwać niniejsze urządzenie, przełącznik zasilania musi być w pozycji włączonej – ON.
- l <sup>w</sup>**VOL (Głośność):** Regulacja poziomu głośności wbudowanych głośników oraz słuchawek.
- m (**Słuchawki):** Tutaj podłącz słuchawki.
- **AV OUT:** Podłącz do telewizora przy pomocy wejść video oraz audio.
- **ig** DC 9V IN: Podłącz zasilacz AC lub gniazdko samochodowe.

DP481B-P.APOLLLK\_POL\_MFL619862044 4

**4**

1/23/09 5:41:10 PM

## **Pilot zdalnego sterowania**

**Uwaga:** Aby obsługiwać niniejsze urządzenie przy pomocy pilota zdalnego sterowania, przełącznik zasilania musi być w pozycji włączonej – ON. (patrz strona 4)

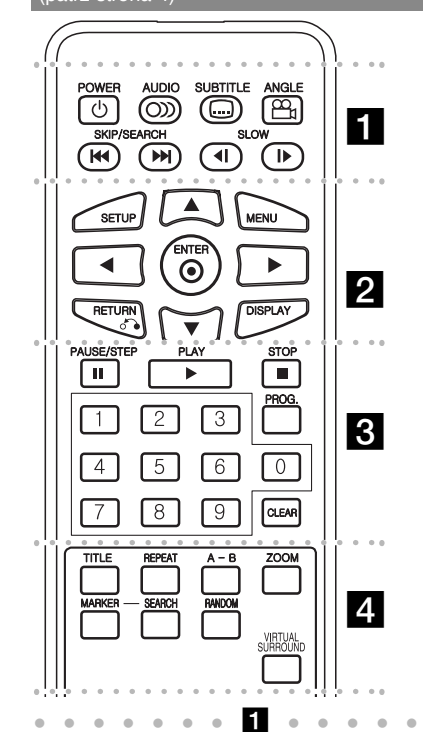

**POWER (** 1**)**: Włącza ON lub wyłącza OFF urządzenie.

**AUDIO ( ):** Wybiera język lub kanał audio. **SUBTITLE ( ):** Wybiera język napisów. **ANGLE ( ):** Wybiera kąt kamery DVD, jeśli opcja jest dostępna.

**SKIP/SEARCH (** . **/**  >**):** Przeszukuje\* wstecz/ w przód, przejście do następnego lub poprzedniego rozdziału/ ścieżki.

\* Nacisnąć i przytrzymać przycisk przez okoł<sup>o</sup> dwie sekundy.

**SLOW (◀Ⅰ / I▶):** Powolne odtwarzanie wstecz/ w przód.

l l l l l l l l l l l l l l l l l l **SETUP:** Otwiera lub zamyka menu konfiguracji. **MENU:** Dostęp do menu DVD.

**AV ◀ ▶:** Poruszanie się w menu.

**ENTER ( ):** Potwierdza wybór menu.

**RETURN (** O**):** Przejście o krok wstecz lub wyjście z menu.

**DISPLAY:** Dostęp do wyświetlania na ekranie.

l l l l l l l l l l l l l l l l l l l **PAUSE/STEP (** X**):** Wstrzymuje odtwarzanie chwilowo/ naciskany wielokrotnie odtwarza obraz klatka po klatce.

**PLAY (** N**):** Rozpoczyna odtwarzanie.

**STOP (** x**):** Zatrzymuje odtwarzanie.

**Przyciski numeryczne:** Wybiera ponumerowane opcje w menu.

**PROG.:** Wejście do trybu edycji programu.

**CLEAR:** Usuwa numer ścieżki na liście programów.

l l l l l l l l l l l l l l l l l l l

**TITLE:** Wejście do menu tytułu płyty. **REPEAT:** Powtarza rozdział, utwór, tytuł lub wszystko.

**A-B:** Powtarza sekcję.

**ZOOM:** Powiększa obraz wideo.

**MARKER:** Oznacza dowolny punkt podczas odtwarzania.

**SEARCH:** Wyświetla menu [Marker Search] (Szukanie oznaczeń).

**RANDOM:** Odtwarza utwory w kolejności losowej. **VIRTUAL SURROUND:** Naciskaj, aby włączyć różne efekty dźwiękowe. (Patrz strona 11).

## **Włożyć baterie do pilota zdalnego sterowania**

Nacisnać zaczep uchwytu baterii, następnie pociągnąć, aby wyjąć. Włożyć baterię z biegunem + skierowanym w tą samą stronę co znak + znajdujący się na uchwycie baterii. Założyć z powrotem uchwyt baterii, upewniając się, że zostały wsunięte do końca.

- Wymienić baterię pilota na baterię litową 3V mikro, taką jak CR. 2025 lub odpowiednią.
- Baterii należy pozbywać się zgodnie z miejscowymi przepisami. Nie wrzucać do ognia.

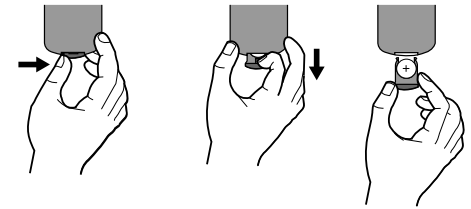

### **Ostrzeżenie dot. wymiennej baterii litowej**

- Niebezpieczeństwo eksplozji w przypadku nieprawidłowo wymienionej baterii.
- Wymieniać tylko na baterię tego samego typu.
- W pobliżu baterii znajdują się dodatkowe ostrzeżenia na wypadek zamiaru wymiany ich przez użytkownika.

 **Ostrzeżenie:** Bateria znajdująca się<sup>w</sup> urządzeniu, jeśli jest używana nieodpowiednio może być przyczyną pożaru lub oparzenia chemicznego. Nie wolno ładować, rozmontowywać, spalać lub nagrzewać powyżej 100 °C (212 °F). Wymieniaj tylko na baterię Matsushita Elec. Ind. Co., Ltd. (Panasonic), nr części CR. 2025.

Użycie innej baterii może spowodować ryzyko pożaru lub eksplozji. Pozbywać się w odpowiedni sposób zużytych baterii. Trzymać baterie z daleka od dzieci. Nie wolno rozmontowywać ani wrzucać do ognia.

1/23/09 5:41:11 PM

## **Podłączenie zasilania**

## **Podłączanie zasilacza AC**

Za pomocą dostarczonego zasilacza AC, podłącz urządzenie do gniazdka zasilania.

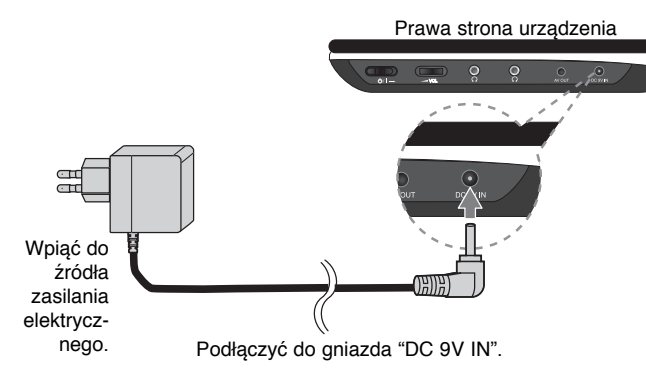

\* Rzeczywisty zestaw może różnić się od rysunku.

### **Zasilacz AC**

**6**

- Zasilacz AC działa przy napięciu 100-240V~ 0,5A 50/60Hz.
- Skontaktować się z dystrybutorem części elektrycznych, aby uzyskać pomoc w wyborze odpowiedniego złącza zasilacza AC lub zestawu okablowania AC.
- Wyprodukowane przez I-MAG ELECTRONICS(DONG GUAN) CO., LTD

### **Podłączyć zasilacz samochodowy**

To urządzenie i łącznik zapalniczki są przeznaczone dla pojazdów, które mają instalacje elektryczne systemu ujemnego uziemienia 8,5-16V. Jest to standard w większości pojazdów. Jeśli Twój pojazd posiada inny układ elektryczny, zasilanie DC nie może być stosowane.

Podłączyć do gniazda "DC 9V IN". Podłączyć do gniazda zapalniczki samochodu. Prawa strona urządzenia

## **Adapter samochodowy**

- Ten adapter samochodowy działa przy zasilaniu DC 8,5-16V.
- Skontaktować się z dystrybutorem części elektrycznych, aby uzyskać pomoc w wyborze odpowiedniego adaptera samochodowego.
- Wyprodukowane przez GRAND POWER ELECTRONIC TECHNOLOGY (SHENZHEN) CO., LTD

## **Uwaga**

- Aby uniknąć porażenia prądem elektrycznym i możliwego uszkodzenia pojazdu, zawsze odłączać adapter samochodowy z gniazda zapalniczki przed odłączeniem wtyczki zasilania z urządzenia.
- W adapterze samochodowym jest zainstalowany bezpiecznik 1,5 A 250V.
- Odłączyć adapter samochodowy z gniazda zapalniczki w czasie rozruchu silnika pojazdu.
- Nie używać urządzenia, gdy akumulator samochodu jest rozładowany. Prąd szczytowy generatora pojazdu może spowodować przepalenie bezpiecznika DC.
- Jeżeli napięcie zasilania pojazdu spadnie poniżej 10 Voltów, urządzenie może nie działać prawidłowo.
- Nie pozostawiać urządzenia w miejscu, gdzie temperatura może przekroczyć 70°C (158°F), lub może zostać uszkodzone urządzenie podnoszące. Przykłady:
- Wewnątrz pojazdu, wystawionego na bezpośrednie działanie. promieniowania słonecznego.
- W pobliżu urządzenia grzewczego.

## **Podłączenie urządzenia**

## **Podłączenie audio oraz video do telewizora**

Podłącz złącze AV OUT urządzenia z odpowiednimi złączami telewizora, jak pokazano poniżej.

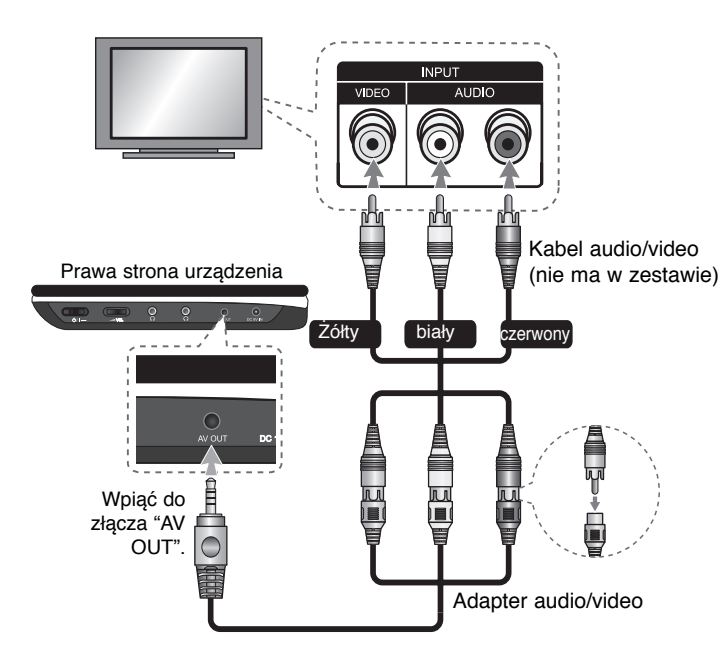

## **Obrotowy wyświetlacz LCD**

Wyświetlacz LCD urządzenia może być obrócony maksymalnie o kąt 180 stopni zgodnie z ruchem wskazówek zegara. Wyświetlacz LCD można również <sup>z</sup>łożyć, po obróceniu o kąt 180 stopni.

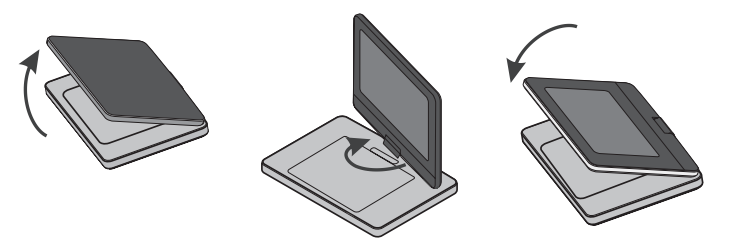

Aby obrócić wyświetlacz LCD, położyć urządzenie na stabilnej powierzchni, takiej jak stół. Odchylić wyświetlacz LCD do pozycji pionowej. Powoli obrócić wyświetlacz LCD zgodnie z ruchem wskazówek zegara o kąt 180 stopni. Jeżeli zachodzi taka potrzeba, wyświetlacz LCD można złożyć po obróceniu.

Aby obrócić wyświetlacz LCD z powrotem do pozycji wyjściowej, należy otworzyć go do pozycji pionowej. Powoli obrócić wyświetlacz LCD przeciwnie do ruchu wskazówek zegara o kąt 180 stopni.

- Po zakończeniu pracy z urządzeniem, obrócić wyświetlacz do jego oryginalnej pozycji.
- Nie pozostawiać wyświetlacza odwróconego do góry, ponieważ może dojść do jego uszkodzenia.

## **Wybór trybu pracy**

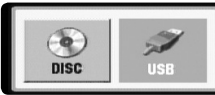

Po włączeniu urządzenia, należy wybrać jego tryb pracy. Po naciśnięciu przycisku **MODE** na urządzeniu, pojawi się menu wyboru trybu. Użyć przycisków </br/>/> , aby wybrać tryb i nacisnąć **ENTER**.

- Wybrać tryb [DISC], aby odtworzyć włożoną płytę.
- Wybrać tryb [USB], aby odtworzyć plik(i) z podłączonej pamięci USB Flash.

**7**

## **Ustawienia językowe**

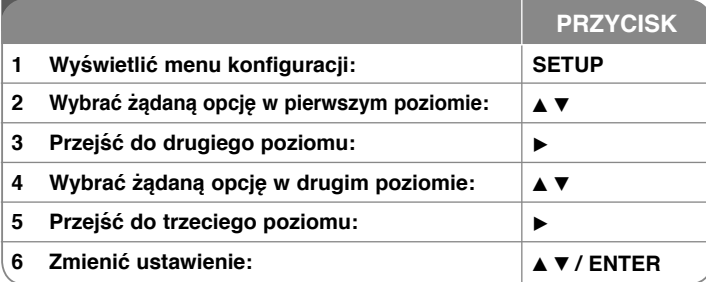

## **Ustawienia – więcej możliwości**

## **W trakcie pierwszego uruchomienia (opcja)**

W trakcie pierwszego uruchomienia pojawi się menu wyboru języka. Należy wybrać język, który będzie używany w urządzeniu. Należy użyć  $\blacktriangle \blacktriangledown \blacktriangle \blacktriangleright$ , by wybrać język, po czym nacisnąć **ENTER**, aby przejść do menu potwierdzenia. Użyć b B , aby wybrać [ENTER] i nacisnąć **ENTER**.

### **Ustawienia językowe**

**Menu –** wybrać język dla menu konfiguracji i informacji wyświetlanych na ekranie.

**Dysk Audio/Dysk Napisy/Dysk Menu –** Wybrać język dla dźwięku/napisów/ menu płyty.

[Domyślne]: Wybiera oryginalny język, w którym została nagrana płyta.

[inny]: Aby wybrać inny język, należy wybrać odpowiedni 4-cyfrowy kod zgodnie z listą kodów języków, przy pomocy przycisków numerycznych potwierdzonych przyciskiem **ENTER** (patrz strona 14). W razie pomyłki przy wprowadzaniu kodu nacisnąć **CLEAR**, aby go wymazać i poprawić. [Wył] (dla napisów): Wyłącza napisy.

#### **Ustawienia wyświetlania**

**Format wyświetlania –** Wybór proporcji wyświetlanego obrazu w zależności od kształtu ekranu telewizora.

[4:3]: Wybrać dla telewizora w standardzie 4:3.

[16:9]: Wybrać dla telewizora w standardzie 16:9.

**Tryb wyświetlania –** Jeżeli wybrano 4:3, należy określić w jaki sposób mają być wyświetlane programy i filmy szeroko-obrazowe.

[Letterbox]: Obrazy szerokie będą wyświetlane na ekranie z czarnymi pasami na dole i na górze ekranu.

[Panscan]: TPrzycina szeroki obraz po obu stronach tak, by wypełnić cały ekran 4:3.

### **Ustawienia dźwięku**

**DRC (Dynamic Range Control) –** Dzięki tej opcji dźwięk staje się czystszy po ściszeniu (tylko Dolby Digital). Ustawić [Wł], aby włączyć ten efekt.

**Vocal** – Włączyć tylko wtedy, gdy odtwarzana jest wielokanałowa płyta DVD karaoke. Kanały karaoke płyty są przetwarzane w normalny dźwięk stereo.

### **Ustawienia blokady**

Ustawić opcję [Kod regionu], aby używać opcji blokady. Wybrać opcję [Kod regionu] i nacisnąć B. Wprowadzić 4-cyfrowe hasło i nacisnąć **ENTER.** Wprowadzić je ponownie i nacisnąć **ENTER**, aby zweryfikować. W razie pomyłki w trakcie wprowadzania hasła nacisnąć **CLEAR** i poprawić.

Jeżeli się zapomni hasło, można je zresetować. Na początku należy wyjąć płytę z urządzenia. Należy wyświetlić menu konfiguracji i wprowadzić 6-cyfrowy kod "210499", aby usunąć hasło.

**Ocena –** Wybrać poziom oceny kategorii. Im niższy poziom, tym surowszy poziom oceny kategorii. Wybrać [Odblokuj], aby wyłączyć ocenę kategorii.

**Hasło –** Włącza lub zmienia hasło dla ustawień blokady.

[Nowy]: Przy pomocy klawiszy numerycznych wprowadzić nowe 4-cyfrowe hasło i nacisnąć **ENTER.** Wprowadź hasło ponownie dla potwierdzenia.

[Zmień]: Wprowadzić dwukrotnie nowe hasło, po wprowadzeniu bieżącego hasła.

**Kod regionu –** Wybrać kod obszaru geograficznego dla poziomu oceny kategorii odtwarzania. Funkcja ta określa obszar, którego standardy są używane przez blokadę rodzicielską do oceny płyt DVD (patrz strona 14).

#### **Inne ustawienia**

**REC Bitrate (Prę dkość bitów nagrania) –** Można wybrać prędkość bitów dla nagrywania bezpośredniego USB (96 kbps lub 128 kbps). Wyższa prędkość oznacza lepszą jakość dświęku, ale także konieczną większą ilość miejsca w pamięci USB Flash Drive. Nagrywanie bezpośrednie USB. (patrz strona 13)

**DivX(R) VOD –** Dostarczymy kod rejestracyjny DivX® VOD (Video na żądanie), który umożliwi wypożyczanie i kupowanie filmów, za pośrednictwem usługi DivX® VOD. Proszę odwiedzić stronę internetową www.divx.com/vod, aby uzyskać więcej informacji. Nacisnąć **ENTER**, gdy ikona [Wybierz] jest podświetlona, aby odczytać kod rejestracyjny urządzenia.

Wszystkie filmy ściągnięte z DivX® VOD, mogą być odtwarzane tylko na tym urządzeniu.

## **Wyświetlanie informacji o płycie**

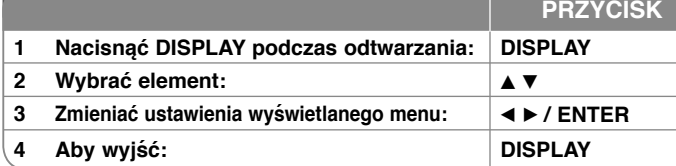

## **Wyświetlanie informacji o płycie – dodatkowe możliwości**

Można wybrać element, naciskając ▲▼ i zmienić lub wybrać ustawienia, naciskając  $\blacktriangleleft$   $\blacktriangleright$  lub przy pomocy przycisków numerycznych (0-9).

- ( $\frac{1}{2}$  + 1/F Numer bieżącego tytułu/ całkowita liczba tytułów
	- $5/42$ Numer bieżącego rozdziału/ całkowita liczba rozdziałów

 $0:13:45$ Czas odtwarzania jaki upłynął

יים<br>12 ביצא Wybrany język lub kanał audio

**OFF** Wybrane napisy

171 Wybrany kąt/ całkowita liczba kątów

Można sprawdzić status naładowania baterii, naciskając podczas odtwarzania przycisk DISPLAY, gdy złącze DC 9V IN nie jest podłączone.

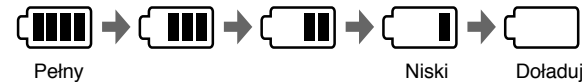

### **Symbole zastosowane w instrukcji**

Sekcja, której tytuł ma jeden z poniższych symboli dotyczy tylko płyt lub plików reprezentowanych przez ten symbol.

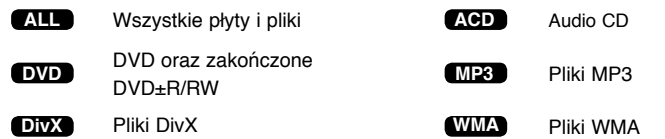

## **Odtwarzanie płyty**

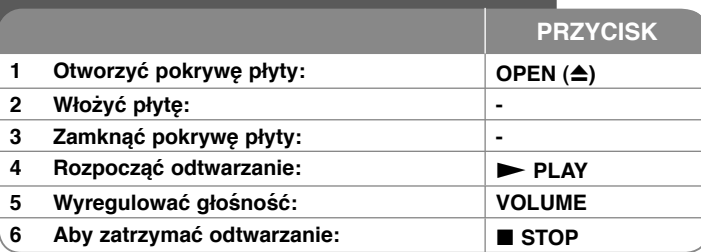

## **Odtwarzanie płyt – dodatkowe mo żliwości**

## **Zatrzymuje odtwarzanie**

Nacisnąć **STOP (** x**)**, aby zatrzymać odtwarzanie. Urządzenie zapamiętuje punkt zatrzymania dla danej płyty. Na ekranie chwilowo pojawia się "II". Nacisnać **PLAY (**  $\blacktriangleright$  **)**, aby wznowić odtwarzanie (od punktu sceny). Po ponownym naciśnięciu **STOP (** x**)** lub wyjęciu płyty na ekranie pojawi się

("■"), urządzenie wyczyści punkt zatrzymania. (II■ = Wstrzymanie, ■ = **Zatrzymanie)** Punkt wznowienia może być wyczyszczony po naciśnięciu przycisku (np. POWER, OPEN, itp.)

### **Odtwarzanie płyty DVD zawierającej menu DVD**

Obecnie większość płyt DVD ma własne menu, które jest uruchamiane przed rozpoczęciem wyświetlania filmu. Można poruszać się po tym menu używają<sup>c</sup> ▲▼ < ▶ lub przycisków numerycznych. Naciśnij ENTER, aby wybrać.

## **Odtwarzanie płyty DVD VR**

Niniejsze urządzenie będzie odtwarzać płyty DVD-RW, które zostały nagrane przy pomocy formatu Video Recording (VR). Po włożeniu płyty DVD VR, na ekranie pojawi się menu. Użyć przycisków  $\blacktriangle$ , aby wybrać tytuł i nacisnąć **PLAY (**  N**)**. Nacisnąć **MENU** lub **TITLE**, aby wyświetlić menu DVD-VR. Niektóre płyty DVD-VR zapisane są przy pomocy danych CPRM, przy pomocy

## DVD RECORDER. Odtwarzacz nie obsługuje płyt tego typu. **Należy przejść do następnego/poprzedniego rozdziału/ ścieżki/ pliku ALL**

Nacisnąć **SKIP (** >**)**, aby przejść do następnego rozdziału/ ścieżki/ pliku.

Nacisnąć **SKIP (** .**)**, aby cofnąć się do początku bieżącego rozdziału/ ścieżki/ pliku.

Wcisnąć szybko dwa razy przycisk **SKIP (** .**)**, aby cofnąć się do poprzedniego rozdziału/ ścieżki/ pliku.

## **Wstrzymanie odtwarzania ALL**

Nacisnąć **PAUSE/STEP (** X**)** aby wstrzymać odtwarzanie. Nacisnąć **PLAY ( ►)**, aby kontynuować odtwarzanie.

## **Odtwarzanie klatka-po-klatce DVD DivX**

PNacisnąć **PAUSE/STEP (** X**)**, aby odtwarzać klatka-po-klatce.

## **Odtwarzanie wielokrotne ALL**

Nacisnąć wielokrotnie **REPEAT**, aby wybrać element do powtórzenia. Bieżący tytuł, rozdział lub ścieżka będą odtwarzane wielokrotnie. Aby powrócić do normalnego odtwarzania, wybrać [Wył], naciskając wielokrotnie **REPEAT**.

## **Szybkie przewijanie do przodu lub do tył<sup>u</sup> DVD DivX ACD WMA MP3**

Nacisnąć i przytrzymać **SKIP (I<del>⊲⊲</del> lub ▶▶I)** w trakcie odtwarzania, aby odtwarzać szybko do przodu lub szybko do tyłu. Naciskając przycisk **SKIP (I<< lub ▶▶I) można wybierać różne prędkości odtwarzania. Nacisnąć PLAY (**  N**)**, aby kontynuować odtwarzanie z normalną prędkością.

## **Powtarzanie wybranego fragmentu (A-B) DVD DivX ACD**

Nacisnąć **A-B** na początku i ponownie na końcu fragmentu, który chce się powtórzyć. Wybrany fragment będzie powtarzany w sposób ciągły. Aby powrócić do normalnego odtwarzania, wybrać [Wył], naciskając **A-B**.

## **Wybór języka napisów DVD DivX**

Podczas odtwarzania, naciskać wielokrotnie przycisk **SUBTITLE ( )**, aby wybrać odpowiedni język napisów.

## **Oglądane pod różnym kątem DVD**

Jeżeli na ekranie pojawia się na chwilę wskaźnik kąta, można zmieniać kąty kamery, naciskając **ANGLE** ( $\mathbb{B}$ ).

## **Różne warianty audio DVD DivX**

Podczas odtwarzania naciskać wielokrotnie przycisk **AUDIO ( )**, aby przełączać między dostępnymi językami audio, kanałami audio lub sposobami kodowania.

## **Zwalnianie prędkości odtwarzania DVD ( DivX : tylko w przód)**

Podczas odtwarzania, nacisnąć **SLOW (** t lub T**)**, aby zwolnić odtwarzanie do przodu lub do tyłu. Naciskając wielokrotnie przycisk **SLOW (** t lub T**)** można wybierać różne prędkości odtwarzania. Nacisnąć **PLAY (** N**)**, aby kontynuować odtwarzanie przy normalnej prędkości.

## **Oglądanie powiększonego obrazu wideo DVD DivX**

Naciskać wielokrotnie **ZOOM** w czasie odtwarzania lub w trybie wstrzymania, aby wybrać tryb powiększenia. Przy pomocy przycisków **▲▼◀ ▶**, można poruszać się po powiększonym obrazie. Nacisnąć **CLEAR,** aby wyjść.  $(100\% \div 200\% \div 300\% \div 400\% \div 100\%)$ 

**10**

1/23/09 5:41:16 PM

## **Wyświetlanie menu tytułu DVD**

Nacisnąć **TITLE**, aby wyświetlić menu tytułu płyty, jeśli jest dostępne.

### **Wyświetlanie menu DVD DVD**

Nacisnąć **MENU**, aby wyświetlić menu płyty, jeśli jest dostępne.

#### **Rozpoczęcie odtwarzania od wybranego momentu filmu DVD DivX**

Wyszukuje punkt startowy, dla wprowadzonego kodu czasu. Nacisnąć **DISPLAY** i wybrać ikonę zegara. Wprowadzić czas i nacisnąć **ENTER**. Na przykład aby znaleźć scenę po czasie 1 godzina, 10 minut i 20 sekund, należy wprowadzić "11020" i nacisnąć **ENTER**. W razie pomyłki przy wprowadzaniu numeru, nacisnąć **CLEAR** by spróbować ponownie.

## **Odtwarzanie w kolejności losowej ACD WMA MP3**

Podczas odtwarzania lub w trybie zatrzymanie, nacisnąć **RANDOM** dla odtwarzania w kolejności losowej.

Nacisnąć ponownie **RANDOM**, aby powrócić do trybu odtwarzania zwykłego.

## **Oznaczanie ulubionej sceny DVD DivX**

Na płycie można zaznaczyć moment, do którego będzie można powrócić. Wystarczy nacisnąć przycisk **MARKER** w żądanym momencie. Ikona oznaczenia pojawi się na chwilę na ekranie. Procedurę można powtórzyć, aby wprowadzić maksymalnie dziewięć znaczników. Można również przywoływać lub kasować znaczniki. Nacisnąć **SEARCH** i menu [Marker Search] (Szukanie znaczników). Użyć ◀ lub ▶, aby wybrać żądany znacznik w menu po czym nacisnąć **ENTER**, aby przywołać go, lub **CLEAR**, aby usunąć.

### **Pamięć ostatniej sceny DVD ACD**

Urządzenie to zapamiętuje ostatnio oglądaną scenę z płyty. Ostatnia scena pozostaje w pamięci nawet po wyjęciu płyty lub wyłączeniu urządzenia. Po <sup>w</sup>łożeniu płyty z zapamiętaną sceną zostaje ona automatycznie przywołana.

#### **Wygaszacz ekranu**

Wygaszacz ekranu pojawi się, jeżeli urządzenie zostanie pozostawione w trybie zatrzymania przez około pięć minut. Po upływie pięciu minut wyświetlania wygaszacza ekranu następuje samoczynne wyłączenie urządzenia.

## **Virtual Surround**

 Możesz cieszyć się dźwiękiem otaczającym po prostu przez wybór jednego z wstępnie zaprogramowanych trybów, w zależności od słuchanego programu. Za każdym razem, gdy naciśniesz **VIRTUAL SURROUND**, tryb dźwięku będzie zmieniał się w następującej kolejności. Concert (koncert) → Hall (hol) → Arena (arena)

### **Mieszane płyty lub pamięć USB Flash – DivX, MP3/WMA i JPEG**

Podczas odtwarzania płyty lub pamięci USB Flash, zawierającej jednocześnie pliki DivX, MP3/WMA i JPEG, naciskając **TITLE** mżona wybrać menu dla plików, które chce się odtwarzać.

## **Odtwarzanie plików z filmem DivX**

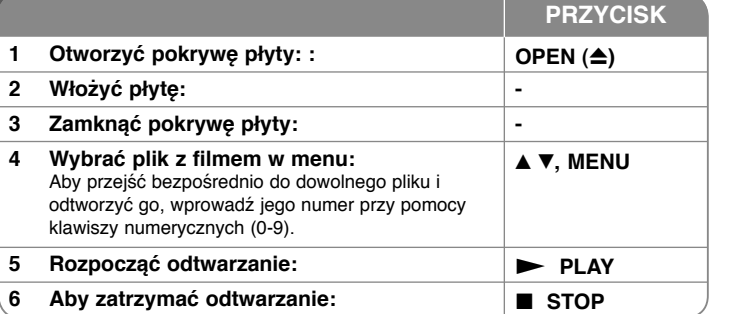

## **Odtwarzanie plików z filmem DivX – dodatkowe możliwości**

## **Zmiana czcionki, aby poprawnie wyświetlić napisy DivX®**

Nacisnąć i przytrzymać podczas odtwarzania przez około 3 sekundy przycisk **SUBTITLE**. Pojawi się kod języka. Naciskać ◀ ▶, aby wybrać inny kod języka, <sup>a</sup>ż do momentu, kiedy napisy są poprawnie wyświetlane, po czym nacisnąć **ENTER**.

### **Wymagania odnośnie plików DivX**

Kompatybilność plików DivX z niniejszym urządzeniem ma następujące ograniczenia:

- Dostępne rozdzielczości: 720x576 (SZ x W) pikseli.
- Nazwy plików DivX i napisów są ograniczone do 45 znaków.
- Rozszerzenia plików DivX: ".avi", ".mpg", ".mpeg"
- Odtwarzane napisy DivX: SubRip (.srt / .txt), SAMI (.smi), SubStation Alpha(.ssa/.txt), MicroDVD (.sub/.txt), VobSub (.sub), SubViewer 2.0 (.sub/.txt), TMPlayer(.txt), DVD Subtitle System (.txt)
- Odtwarzane formaty kodowania: "DIVX3.xx", "DIVX4.xx", "DIVX5.xx", "MP43", "3IVX"
- Dla DivX 6.0 jest dostępna tylko funkcja odtwarzania.
- Odtwarzane formaty audio: "Dolby Digital", "PCM", "MP3", "WMA"
- Częstotliwość próbkowania: W granicach 8 48 kHz (MP3), w granicach 32 - 48kHz (WMA)
- Prędkość danych: w granicach 8 320 kbps (MP3),
- w granicach 32 192 kbps (WMA), ponizej 4Mbps (pliki DivX) • Format CD-R/RW, DVD±R/RW: ISO 9660
- 
- Maksymalna ilość plików /folderów: Mniej niż 600 (całkowita ilość plików i katalogów).

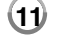

1/23/09 5:41:17 PM

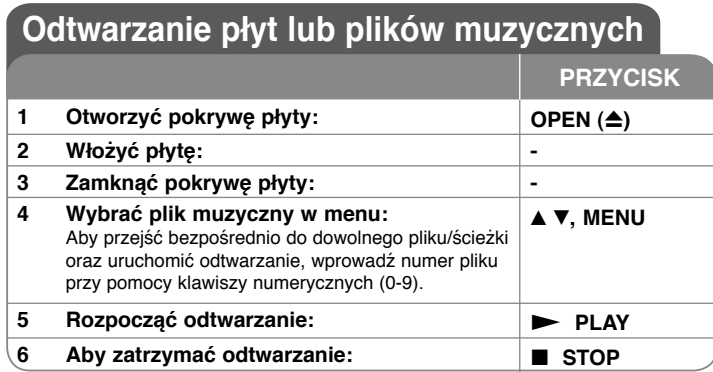

## **Słuchanie płyt lub plików muzycznych – dodatkowe możliwości**

## **Tworzenie własnego programu**

Można ustawić kolejność odtwarzania zawartości płyty zgodnie z upodobaniami. Aby dodać muzykę do listy programu, należy wejść do trybu edycji programu, naciskając **PROG.** (w menu pojawi się znak **<sup>E</sup>** ).

Z [Lista] wybrać muzykę i nacisnąć **ENTER**, by dodać ją do listy programu. Wybrać muzykę z listy programu i nacisnąć **ENTER**, by rozpocząć zaprogramowane odtwarzanie. Aby usunąć muzykę z listy programu, należy zaznaczyć ją w trybie edycji programu i nacisnąć **CLEAR**. Aby usunąć całą zawartość listy programu, należy zaznaczyć [Wyczyść wszystko] w trybie edycji programu i nacisnąć **ENTER**. Program jest usuwany po wyjęciu płyty lub po wyłączeniu urządzenia.

### **Wyświetlanie informacji o pliku (ID3 TAG)**

Podczas odtwarzania pliku MP3 zawierającego informacje, można wyświetlić je, naciskając wielokrotnie **DISPLAY**. Jeżeli plik nie ma informacji ID3-Tag, pojawia się komunikat [No ID3 TAG].

## **Wymagania odnośnie plików MP3/WMA**

Kompatybilność plików MP3/WMA z niniejszym urządzeniem ma następujące ograniczenia:

- Rozszerzenia plików: ".mp3", ".wma".
- Częstotliwość próbkowania: 8 48 kHz (MP3), 32 48kHz (WMA)
- Prędkość danych: 8 320 kbps (MP3), 32 192kbps (WMA)
- Format CD-R/RW, DVD±R/RW: ISO 9660
- Maksymalna ilość plików /folderów: Mniej niż 600 (całkowita ilość plików i katalogów).

## **Wy świetlanie zdjęć**

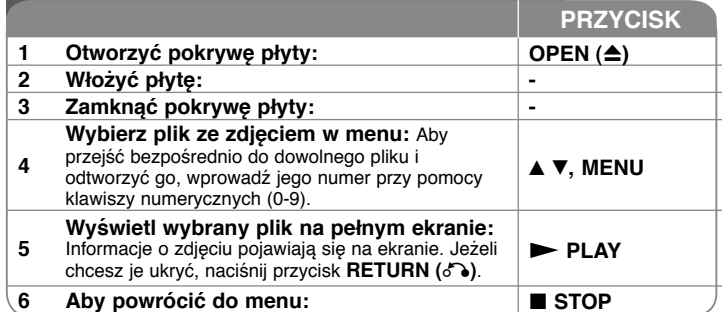

## **Wy świetlanie zdjęć – dodatkowe mozliwo ści**

## **Wyświetlanie zdjęć w pokazie slajdów**

Użyć  $\blacktriangle V \blacktriangle V$ , aby zaznaczyć ikonę (**III**), po czym nacisnąć **ENTER**, aby rozpocząć pokaz slajdów. Używając < >, gdy ikona ( $\blacksquare$ ) jest podświetlona, można zmienić szybkość pokazu slajdów.

## **Przejść do następnego/poprzedniego zdjęcia**

Nacisnąć SKIP (I<< lub >>I), aby wyświetlić poprzednie/następne zdjęcie.

#### **Obrót zdjęcia**

Użyć ▲▼, aby obrócić zdjęcie na pełnym ekranie, przeciwnie lub zgodnie z ruchem wskazówek zegara, w trakcie wyświetlania zdjęcia na pełnym ekranie.

## **Wstrzymanie pokazu slajdów**

Nacisnąć **PAUSE/STEP (** X**)**, aby wstrzymać pokaz slajdów. Nacisnąć **PLAY** ( $\blacktriangleright$ ), aby kontynuować pokaz slajdów.

#### **Słuchanie muzyki w trakcie pokazu slajdów**

Jeżeli płyta zawiera zdjęcia i pliki muzyczne jednocześnie, można słuchać muzyki w trakcie pokazu slajdów. Należy użyć ▲▼ < ▶, aby zaznaczyć ikonę

( ), po czym nacisnąć **ENTER**, aby rozpocząć pokaz slajdów.

### **Oglądanie powiększonego zdjęcia**

Nacisnąć wielokrotnie przycisk **ZOOM** w trakcie wyświetlania zdjęcia, aby przejść do trybu powiększenia. Przy pomocy przycisków ▲▼◀ ▶ można poruszać się po powiększonym zdjęciu. Nacisnąć **CLEAR**, aby wyjść.

#### **Wymagania odnośnie plików graficznych**

Kompatybilność plików JPEG z niniejszym urządzeniem ma następujące ograniczenia:

- Rozszerzenia plików: ".jpg"
- Wielkość: Zalecana mniej niż 2MB
- Format CD-R/RW, DVD±R/RW: ISO 9660
- Maksymalna ilość plików /folderów: Mniej niż 600 (całkowita ilość plików i katalogów). **12**

## **Nagrywanie bezpo średnie USB**

Przed rozpoczęciem nagrywania podłącz do urządzenia pamięć USB. Ustaw odpowiednio opcję [REC Bitrate] (Prędkość bitów nagrania) na [96 kbps] lub [128 kbps]. (patrz strona 9)

**PRZYCISK**

**1 Włóż płytę audio CD: -**

#### **Select a track:**

**2** Aby przejść bezpośrednio do dowolnego utworu i odtworzyć go, wprowadź jego numer przy pomocy klawiszy numerycznych (0-9). **A v**. MENU **3 Rozpocznij nagrywanie:**  $\qquad$  **COD AUDIO 4 Aby zatrzymać nagrywanie: III** STOP

#### **Tryb nagrywania**

Można nagrać na urządzenie USB, jeden utwór lub wszystkie znajdujące się na płycie audio CD.

- Nagrywanie ścieżki: Naciśnij **AUDIO** w trakcie odtwarzania, pauzy lub wznowienia.
- Nagrywanie płyty: Naciśnij **AUDIO** w trybie całkowitego zatrzymania.
- Nagrywanie zaprogramowanej listy w trybie zatrzymania, naciśnij **AUDIO** po wybraniu ścieżki z zaprogramowanej listy.

## **Uwagi dotyczące bezpośredniego nagrywania USB**

- Nagrywanie to dostępne jest tylko dla ścieżek audio CD.
- Jeżeli użyjesz tej funkcji wówczas w pamięci USB zostanie automatycznie stworzony folder "CD\_REC", gdzie zapisywane będą pliki muzyczne.
- Jeżeli odłączysz pamięć USB lub wyłączysz urządzenie podczas nagrywania , może to spowodować powstanie usterek.
- Podczas nagrywania nie słychać dświęku.
- Jeżeli miejsce pozostające w pamięci USB jest niewystarczające wówczas nagrywanie jest niedostępne. Aby zwiększyć iloŚć miejsca w pamięci, należy usunąć pliki przy pomocy komputera.
- Płyty CD-G oraz audio CD zakodowane w formacie DTS nie mogą być nagrywane.
- Zewnętrzny dysk twardy, czytnik wielu kart, pamięć USB z wieloma partycjami, urządzenia zablokowane oraz odtwarzacze MP3 nie są obsł ugiwane.
- Format nagrywania: plik MP3
- PrędkoŚć kodowania: 96 kbps / 128 kbps
- Maksymalna ilość plików /folderów: Mniej niż 600 (całkowita ilość plików i katalogów).

Wykonywanie nieautoryzowanych kopii materiałów chronionych przed kopiowaniem takich jak programy komputerowe, pliki, audycje lub nagrania dświękowe może być niezgodne z zasadami praw autorskich i być przestępstwem.

Urządzenie to nie może być wykorzystywane do tego celu. **Zachowaj odpowiedzialnoŚć Szanuj prawa autorskie**

## **Używanie pami ęci USB Flash**

Można odtwarzać pliki MP3/WMA/JPEG/DivX z pamięci USB Flash wersji 1.1, 2.0

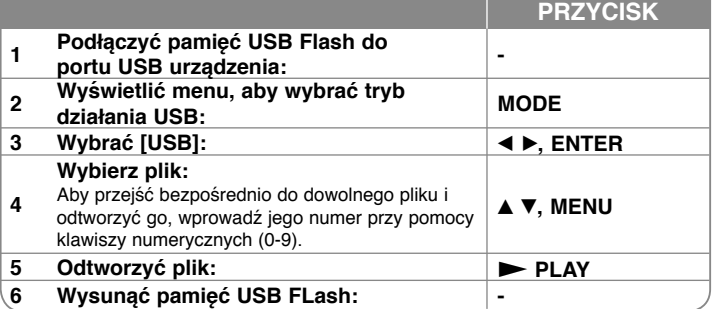

### **Uwagi dotyczące pamięci USB Flash**

- Przy pomocy przycisku **MODE**, można przełączać pomiędzy trybami [DISC] i [USB].
- Nie wyjmować urządzenia USB podczas działania.
- Zalecamy wykonanie kopi zapasowej ważnych plików znajdujących się w pamięci USB Flash, aby uchronić je przed przypadkowym usunięciem.
- Podczas korzystania z przedłużacza USB lub koncentratora USB lub urządzenie USB może nie być rozpoznane.
- Można odtwarzać pliki muzyczne (MP3/WMA), obrazy (JPEG) oraz pliki DivX. Proszę odwiedzić odpowiednie strony w celu uzyskania szczegółów obsługi poszczególnych plików.
- Maksymalna ilość plików /folderów: Mniej niż 600 (całkowita ilość plików i katalogów).
- Funkcja USB nie obsługuje wszystkich urządzeń USB.
- Aparaty cyfrowe i telefony komórkowe nie są obsługiwane.

1/23/09 5:41:19 PM

# **Kody języków**

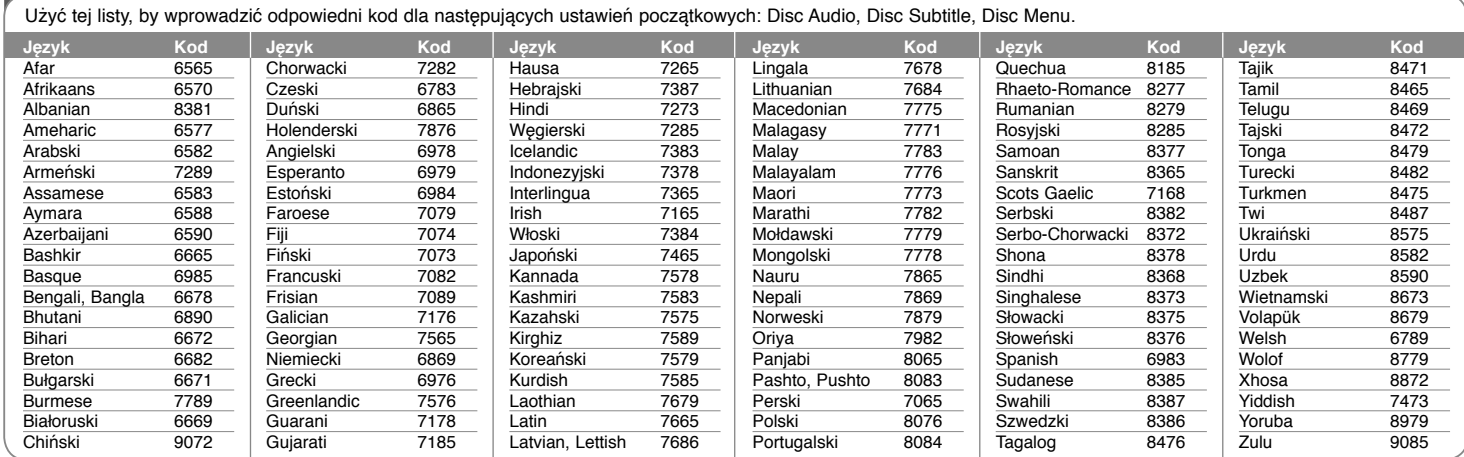

# **Kody obszarów**

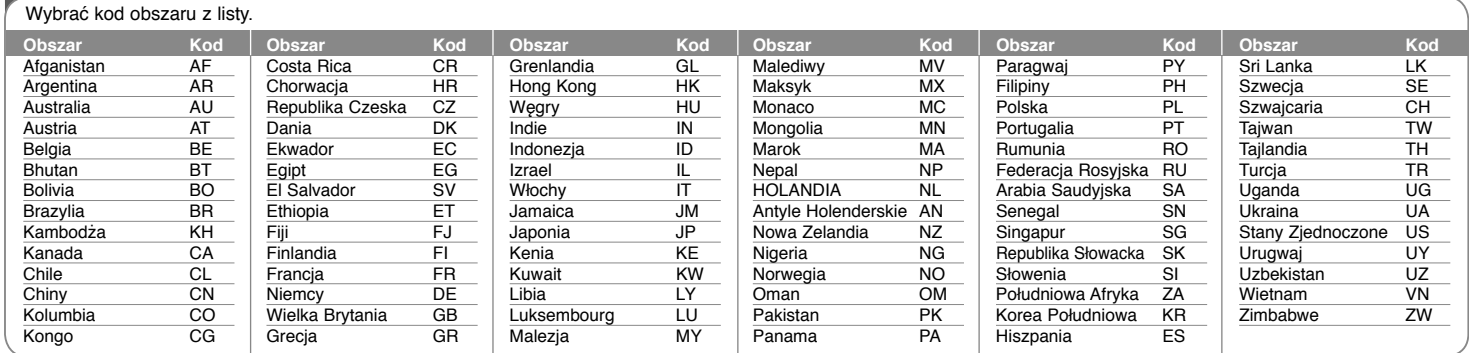

**14**

DP481B-P.APOLLLK\_POL\_MFL6198620414 14

1/23/09 5:41:20 PM

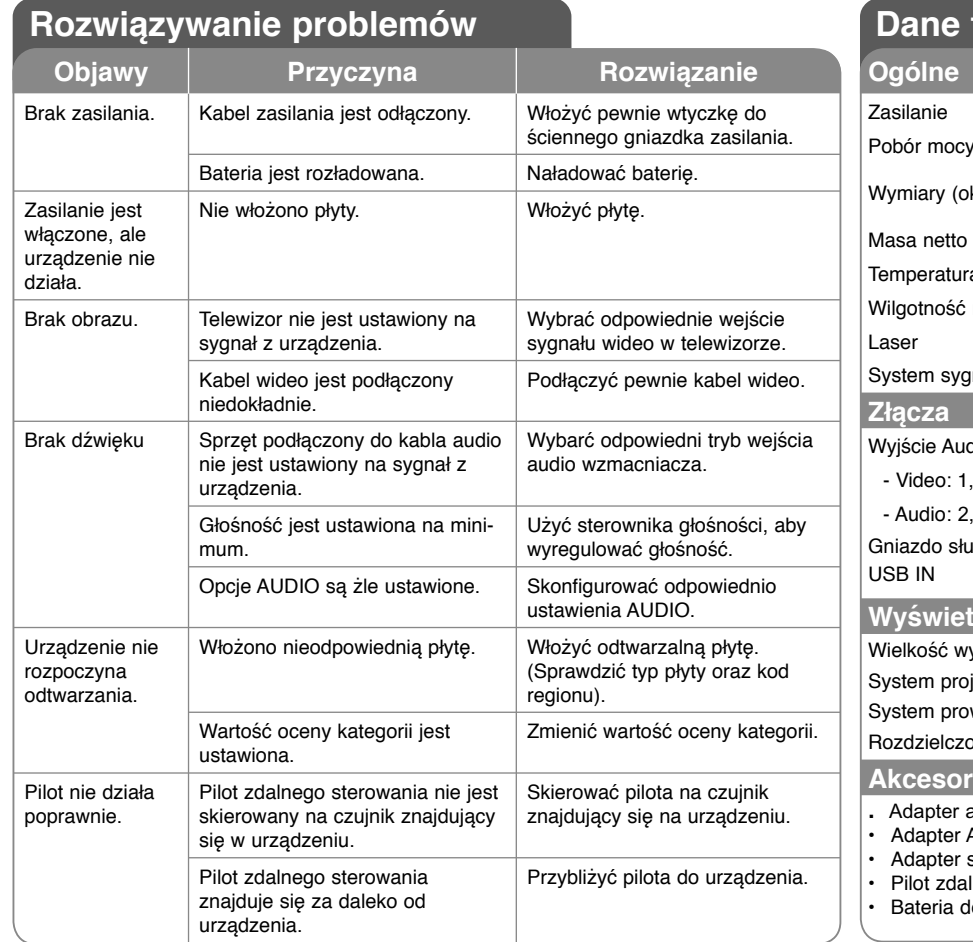

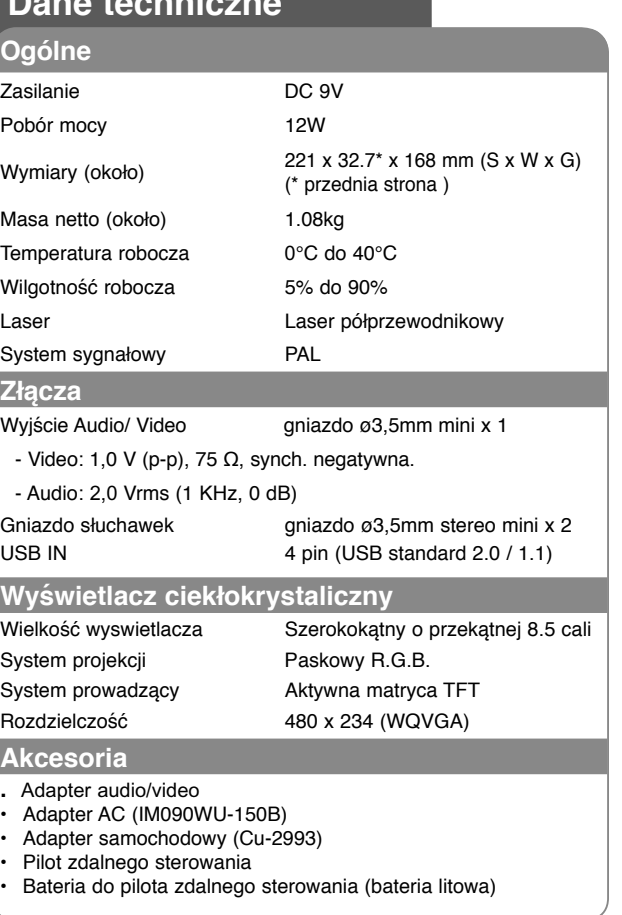

**Dane techniczne**

**Projekt i specyfikacje mogą ulec zmianom bez powiadom-ienia.**

## **Oglądanie w samochodzie dzięki mocowaniu do zagłówka**

Można oglądać filmy na urządzeniu przymocowanym z tyłu zagłówka przedniego siedzenia. **Ostrzeżenia**

- Kierowca nie może obsługiwać tego urządzenia podczas gdy pojazd porusza się. Nie wolno ustawiać tego urządzenia w miejscu gdzie będzie widziane przez kierowcę. Obsługa urządzenia przez kierowcę lub jego oglądanie podczas gdy pojazd porusza się, powoduje rozproszenie jego uwagi i może być przyczyną poważnych wypadków lub uszkodzenia mienia.
- Nie wolno mocować i zdejmować podczas jazdy oraz ustawiać w poniżej opisanych miejscach, w przeciwnym razie może dojść do wypadku lub uszkodzenia mienia.
- W miejscu innym niż tylna strona zagłówka siedzenia
- W miejscach zasłaniających widoczność dla kierowcy lub przeszkadzających w prowadzeniu samochodu
- W obszarach działania poduszek powietrznych
- W miejscach gdzie urządzenie zakłóca pracę instrumentów samochodu
- **W zależności od typu zagłówka, w niektórych przypadkach zamocowanie wspornika moż<sup>e</sup> okazać się niemożliwe.**

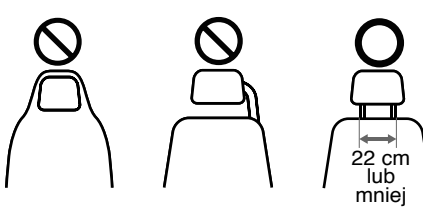

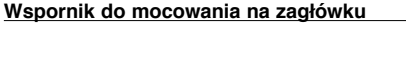

 $\mathbf{1}$ 

 $\overline{3}$ 

5

Mocowanie urządzenia na wsporniku.

Blokowanie urządzenia pod określonym kątem

Blokowanie urządzenia pod określonym kątem

Nacisnąć oba przyciski zwalniające, aby zwolnić wspornik z mocowania.

a **Śruba mocująca**

b **Śruba ustalająca**

na wsporniku.

d **Przycisk zwalniający**

e **Mocowanie do zagłówka**

c **Śruba ustalająca w poziomie**

w poziomie na wsporniku.

## **Instalacja**

a Zdjąć zagłówek (Patrz instrukcja obsługi samochodu.)

**2** Założyć mocowanie do zagłówka, tak jak to pokazano na rysunku. Uwaga: Jeśli nie możesz

zamontować stelażu zagłówka, ponieważ rurki zagłówka są za grube, rozszerz rurki stelażu zagłówka, luzując jego śrubki i zamontuj go.

**3** Założyć urządzenie na wspornik i dokręcić je przy pomocy śruby mocującej.

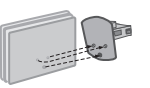

- 4. Zamontuj wspornik na stelażu.
- 5 Ustawić pochylenie wspornika w pionie oraz poziomie – teraz można oglądać filmy.<br>22 cm

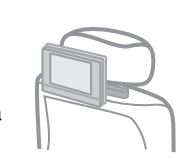